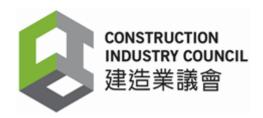

# CIC Levy Online Application Submission Platform (E-Service 2.0)

# **User Manual**

| Document Information |              |  |  |  |  |
|----------------------|--------------|--|--|--|--|
| Prepared By          | ITD          |  |  |  |  |
| System Owner FIN     |              |  |  |  |  |
| Version              | 2.0          |  |  |  |  |
| Date                 | 7 March 2023 |  |  |  |  |

# **Table of Contents**

| Α. | First Time to Use/Login                          | 3  |
|----|--------------------------------------------------|----|
| Β. | Payment Notices/Payment Receipts/Correspondences | 7  |
| C. | Submit a New Form 1                              | 11 |
| D. | Submit a New Form 2                              | 18 |
| Ε. | Submit a New Form 3                              | 24 |
| F. | Continue with Draft Submission                   | 30 |
| G. | Inquiry of Submitted Records                     | 31 |
| Η. | Maintenance of Own Profile                       | 33 |
| ١. | Maintenance of Contract Staff Account            | 34 |
| J. | Contractor Dashboard                             | 38 |
|    |                                                  |    |

# A. First Time to Use/Login

Step 1:

Go to CIC Levy Website and click the "Login to E-services 2.0" button, the following screen will be displayed. You may click the "Download Me" button for details on how to login for the first time.

|                                                                                       | User Login<br>EN 策<br>Party Type                             |
|---------------------------------------------------------------------------------------|--------------------------------------------------------------|
| Download<br>and read the<br>document<br>before using<br>the system<br>for first time. | Konstant Notes 重要不知道 (加) (加) (加) (加) (加) (加) (加) (加) (加) (加) |
|                                                                                       | Copyright © 2022 (CIC). All Rights Reserved                  |

Step 2:

For first time login with a newly received account, click "Obtain new password/ Forgot password".

| U                        | iser Login<br>EN 紫       |
|--------------------------|--------------------------|
| Party Type<br>Contractor | O Authorized Person      |
| Party Code               |                          |
| User ID                  |                          |
| Password                 |                          |
| One Time Pin             |                          |
|                          | Send OTP                 |
|                          | Login                    |
| Obtain new               | password/Forgot password |

Select "Contractor" or "Authorized Person", input "party code" of your company in field of "eService username" and input your company Registered Email Address in "eService email". Click "Submit" and check Registered Email Address for the assigned password. You are strongly recommended to change the password as soon as you login successfully to the System

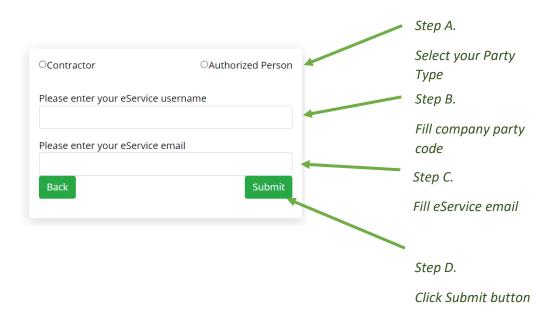

Step 3:

You need to have the "Party Code", "User ID" and "Password" ready for using the system. They can be obtained by following the instructions in the Download document in Step 1. For each time you want to gain access to the system, you will have to obtain a "One Time Pin" (OTP) Code to login the system.

After selecting your "Party Type" (Contractor or Authorized Person), fill in the "Party Code", "User ID" and "Password". After clicking the "send OTP" button, an email will be sent to your registered email account which should be the "Registered Email Address" for your application to E-service.

| U                        | ser Login<br>EN 繁        | Step A.                                   |
|--------------------------|--------------------------|-------------------------------------------|
| Party Type<br>Contractor | O Authorized Person      | Select your Party<br>Type                 |
| Party Code               |                          | Step B.                                   |
| User ID                  |                          | Fill in your Party Code,                  |
| Password                 |                          | User ID, Password                         |
| One Time Pin             |                          | Step C.                                   |
|                          | Send OTP                 |                                           |
|                          | Login                    | Click the "Send OTP"                      |
| Obtain new               | password/Forgot password | button to obtain the<br>One Time Pin Code |

Remarks: \*\*

The System Account email address can be different/from the Registered email address.

The System account email address is used for receiving the OTP and reset the System Account password.

Users can apply 'Long Term Fixed OTP' . Please email the request to <u>levy@cic.hk</u> with provision of your party code and contact number.

|             | Mon 25/4/2022 7:25 AM                                                            |                                                                                                    |
|-------------|----------------------------------------------------------------------------------|----------------------------------------------------------------------------------------------------|
|             | Levy Team - Finance Department                                                   |                                                                                                    |
|             | One Time Pin Code                                                                |                                                                                                    |
| To TTD - Ja | son Chan                                                                         |                                                                                                    |
| f there are | problems with how this message is displayed, click here to view it in a web brow | vser.                                                                                                    |
| <b>C</b>    | CONSTITUTION<br>INFUSTION COLINCIL<br>建选策議會<br>20015).                           | Step D.                                                                                                    |
|             | me pin is <mark>13579821</mark>                                                  | Copy the One Time Pin Code from the email. Be noted that it will expire in 15 minutes. You may request the One |
| Levy Sectio | on, Finance Department                                                           | Time Pin Code again if it is expired.                                                                          |
| -           | n Industry Council                                                               |                                                                                                    |
| Constructio | n industry Council                                                               |                                                                                                    |
| 您的一次怕       | 主密碼是 <mark>*357982</mark> "                                                      |                                                                                                    |
| 建造業議會       | 對務部徵款課                                                                           |                                                                                                    |

Step 4:

Login the system by pressing the "Login" button after all the required information are filled in.

| User                                              | Login<br>EN 繁                                      |                                                                          |
|---------------------------------------------------|----------------------------------------------------|--------------------------------------------------------------------------|
| Party Code<br>User ID<br>Password<br>One Time Pin | Authorized Person Z0015 Z0015 357982 Send OTP agin | Step A.<br>Fill your Party Code, Use<br>ID, Password and One<br>Time Pin |
|                                                   | sword/Forgot password                              | <br>Step B.                                                              |
|                                                   |                                                    | Press "Login" button                                                     |

# B. Payment Notices/Payment Receipts/Correspondences

### Step 1:

Select the "Inbox" menu after login the system.

3 submenu are available for Contractors while 1 is available for Authorized Persons.

| Submenu Available to Users                             |     |     |     |  |  |  |  |
|--------------------------------------------------------|-----|-----|-----|--|--|--|--|
| Users Payment Notices Payment Receipts Correspondences |     |     |     |  |  |  |  |
| Contractor                                             | YES | YES | YES |  |  |  |  |
| Authorized Person                                      | NO  | NO  | YES |  |  |  |  |

# Payment Notices

(Function available for Contractors Only)

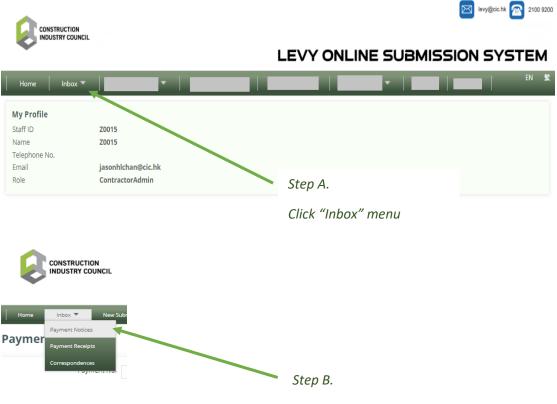

Click "Payment Notices"

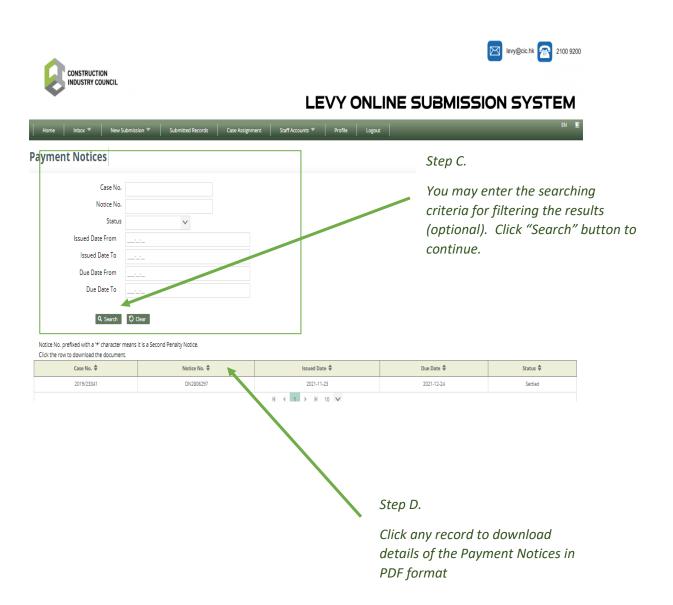

# Payment Receipts

(Function available for Contractors Only)

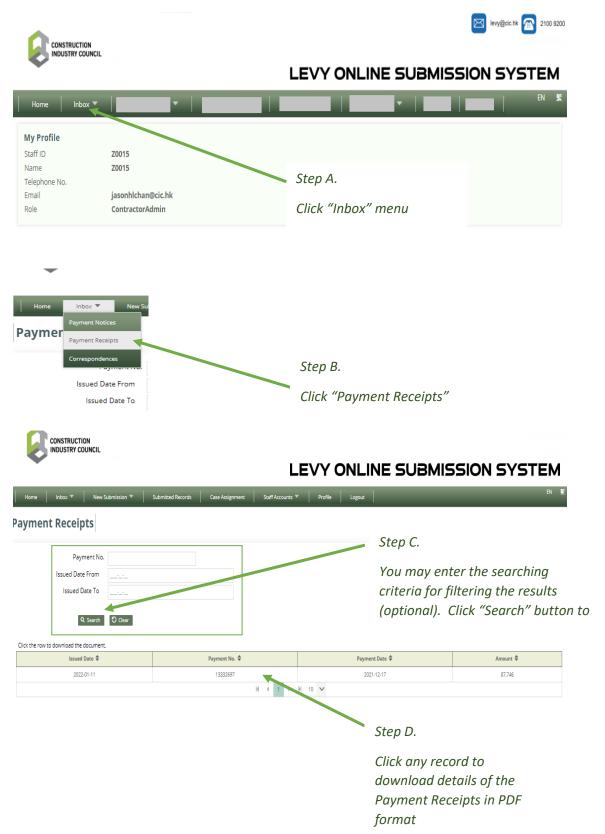

• <u>Correspondences</u>

|                                                              |                                                      |                                                                |                            |                        | levy@cic.hk 🕋 2100 9200                                        |
|--------------------------------------------------------------|------------------------------------------------------|----------------------------------------------------------------|----------------------------|------------------------|----------------------------------------------------------------|
| CONSTRUCTION<br>INDUSTRY COUN                                | CIL                                                  | 1                                                              | LEVY ONLIN                 | E SUBMISS              | ION SYSTEM                                                     |
| me Inbox '                                                   | - +                                                  | •                                                              |                            |                        | EN 🕱                                                           |
| rofile<br>ID<br>2<br>hone No.                                | Z0015<br>Z0015<br>jasonhlchan@cic<br>ContractorAdmin |                                                                | Step A.<br>Click "Inbox" ( | menu                   |                                                                |
| Profile<br>ID Payme                                          | DUNCIL                                               | @cic.hk                                                        | Step B.<br>Click "Cor      | respondences"          |                                                                |
| CONSTRUCTION<br>INDUSTRY COUN                                |                                                      |                                                                | LEVY ONLIN                 | IE SUBMISS             |                                                                |
| spo <u>ndences</u>                                           |                                                      | mitted Records Case Assignment Staff Account                   | s ♥ Profile Logout         | _                      | EN 🛒                                                           |
|                                                              | ·                                                    |                                                                |                            | Step C.                |                                                                |
| Docum<br>Pending Cas<br>Cas<br>Issued Date Fr<br>Issued Date | se No                                                |                                                                |                            | for filtering th       | r the searching cru<br>e results (optiona<br>button to continu |
| row to download the doo<br>Issued Date 🗢                     | rument.<br>Type 🗢                                    | Short Description 🗢                                            | Document ID 4              | Pending Case No.       | Case No. 🗢                                                     |
| 2021-12-13<br>2022-02-10                                     | L01<br>L01                                           | Form 1 Enquiry to CT(Pending)<br>Form 1 Enquiry to CT(Pending) | 1RKZ8<br>1RT52             | 118601                 |                                                                |
| 2022-02-10                                                   | LO3                                                  | Acknowledge Letter to CT                                       | 18755                      | 118601                 |                                                                |
| 2022-04-08                                                   | L01                                                  | Form 1 Enquiry to CT(Pending)                                  | 1RV2L                      | 135507                 | 2019/23341                                                     |
| 2022-04-08                                                   | L03<br>L05                                           | Acknowledge Letter to CT                                       | 1RV2M<br>1RV2N             | 135507                 | 2019/23341<br>2019/23341                                       |
| 2022-04-08                                                   | L11                                                  | Form 2 Enquiry to C1                                           | 1RV2N<br>1RV2P             | 135507                 | 2019/23341                                                     |
| 2022-04-08                                                   | L13                                                  | Form 2 Enquiry to CT after project completion                  | 1RV2Q                      | 135507                 | 2019/23341                                                     |
| 2022-04-08                                                   | L15                                                  | Final Payment Certificate Enquiry to CT                        | 1RV2R                      | 135507                 | 2019/23341                                                     |
| 2022-04-08                                                   | L20                                                  | Form 1 Enquiry to CT (Live)                                    | 1RV25                      | 135507                 | 2019/23341                                                     |
|                                                              |                                                      |                                                                |                            | Step D.<br>Click a rec | ord to download                                                |
|                                                              |                                                      | 10                                                             | h                          | details of             |                                                                |

format

# C. Submit a New Form 1

Step 1:

Select "Form 1" under the "New Submission" menu

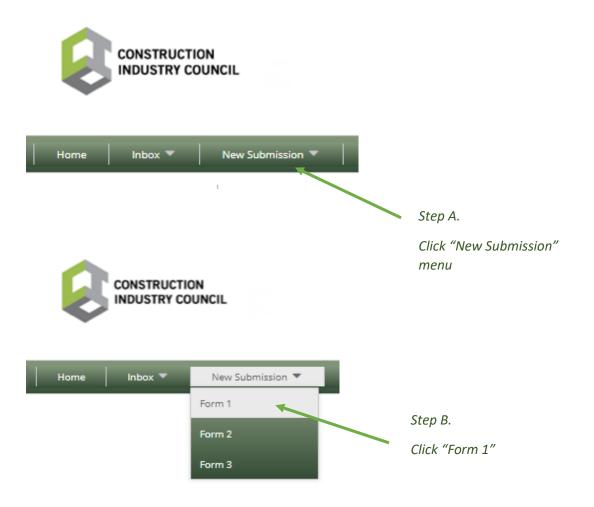

Step 2:

A blank Form 1 will be displayed for direct inputs as follows. Make sure all MANDATORY fields (as marked "\*") are entered before pressing the "Next" button for the next step. The following diagram shows the Form 1 with sample data filled in.

Form Input Attach Form 1 CONSTRUCTION INDUSTRY COUNCIL ORDINANCE (Chapter 587) In accordance with the captioned provision, OL OWe hereby give notice of commencement of the following construction operations. Contractor Name\* CHAN TAI MAN CONSTRUCTION CO. This field is read-only and will be preloaded for login Tel.No.\* 11111111 by contractor. Company Email Address\* jasonhlchan@cic.hk Fields preloaded for Address\* contractor to amend as Address 1 Address 2 required. Address 3 Authorized Person Name AP Name This field is read-only and Tel.No. 22222222 will preloaded for login by Company Email Address AP. ap@ap.com Fields preloaded for AP to Address Address 1 amend as required. Address 2 Address 3 Employer Name\* Employer Employer details of the Tel.No.\* project 33333321 Company Email Address\* employer@employer1 Address\* address 1 address 2 address 3 **Particulars of the Construction Operations** Location of Construction Operations\* location 1a location 2a **Construction Location** location3a Lot No. lot no. here From Contract, Land 3333 Total G.F.A. approved by BD documents, General **Building Plan** 

*If the project belongs to a "New Building" under Buildings Department supervision, GFA from General Building Plan should be provided.* 

| Work Sector*                                      | Private                 |                | Refer to Table1 in Form 1                                                     |  |  |
|---------------------------------------------------|-------------------------|----------------|-------------------------------------------------------------------------------|--|--|
| Work Type*                                        | Building (Composite)    |                | Application web page for details                                              |  |  |
| BD Reference No.                                  | 12/3333/12              |                | lf project is under Buildings                                                 |  |  |
| Government or Public Utility Contract No.         | 46543232                |                | Department Supervision,                                                       |  |  |
| Tender Submission Date                            | 01/04/2022              |                | BD Reference No. should<br>be provided.                                       |  |  |
| Tender Awarded Date                               | 05/04/2022              |                |                                                                               |  |  |
| Payment Period (e.g. monthly payment)             | Every 1<br>Months       |                |                                                                               |  |  |
| Date of Commencement of Construction Operations*  | 06/04/2022              |                |                                                                               |  |  |
| Estimated Completion Date*                        | 28/02/2023              |                |                                                                               |  |  |
| Estimated total value of Construction Operations* | HKD 3000001             |                |                                                                               |  |  |
| Project-in-Charge                                 |                         |                |                                                                               |  |  |
| Name*                                             | PIC name1               | L              |                                                                               |  |  |
| Position*                                         | PIC position1           |                | Direct Supervisor of the                                                      |  |  |
| Company Email Address*                            | pic@pic1                |                | Direct Supervisor of the<br>Contact Person of the                             |  |  |
| Tel.No.*                                          | 4444441                 |                | project                                                                       |  |  |
| Contact Person                                    |                         |                |                                                                               |  |  |
| Name*                                             | contact name1           |                |                                                                               |  |  |
| Position*                                         | contact position1       |                |                                                                               |  |  |
| Company Email Address*                            | contact@contact         |                |                                                                               |  |  |
| Tel.No.*                                          | 55555551                |                | Site Agent or Project<br>Manager of the project                               |  |  |
| Submission Date                                   | 25/04/2022              |                | inanager of the project                                                       |  |  |
|                                                   |                         |                | Submission Date (road                                                         |  |  |
| Next<br>Copyright © 2022 (CNS) All Rights R       | Clear Draft<br>eserved. |                | Submission Date (read-<br>only), which will be taken<br>from the System Date. |  |  |
|                                                   |                         |                |                                                                               |  |  |
| Press the "Next" button after data                | input is                |                | e a draft version at any time for                                             |  |  |
| completed, or the "Clear" button if               |                         | later edit dur | ing the data input process.                                                   |  |  |
| to enter the Form data from scratc                | n again.                |                |                                                                               |  |  |

Step 3:

Attach at least one document for the Form submission. (For project under supervision by Buildings Department, commencement letter from Buildings Department should be provided)

|                                                  |                               | Form Input | Attach                | Submit | $\geq$ | Completed |
|--------------------------------------------------|-------------------------------|------------|-----------------------|--------|--------|-----------|
|                                                  |                               |            |                       |        |        | Form 1    |
| Attachment List                                  |                               |            |                       |        |        |           |
| Upload Attachment                                |                               |            |                       |        |        |           |
| + Choose                                         | Step1: Press<br>attach a file | (in PDF Fo |                       |        |        |           |
| CSubmit the same eForm to Pneumoconie            | Next                          | _          | ick                   |        |        |           |
| Step 2: Tick the bo                              | x if you                      |            |                       |        |        |           |
| would like to subm<br>eForm to PCFB at t<br>time | it the                        |            | Step 3: I<br>button t |        |        |           |

Step 4:

Review the data and submit the Form. If you would like to amend the data, go back to either the "Form Input" or "Attach" Tab.

|                         | Form Input         | Attach      | > Submit | Completed |
|-------------------------|--------------------|-------------|----------|-----------|
|                         |                    |             |          | Form 1    |
| CONSTRUCTION IN [<br>(C | Chapter 587)       |             |          |           |
| Contractor              |                    |             |          |           |
| Name*                   | CHAN TAI MAN CONST | RUCTION CO. |          |           |
| Tel.No.*                | 11111111           |             |          |           |
| Company Email Address*  | jasonhlchan@cic.hk |             |          |           |
| Address*                | Address 1          |             |          |           |
|                         | Address 2          |             |          |           |
|                         | Address 3          |             |          |           |
|                         |                    |             |          |           |

#### **Authorized Person**

Name

Tel.No.

AP Name

22222222

ap@ap.com

Employer

location 1a location 2a location3a

Company Email Address

Address

| Address 1 |
|-----------|
| Address 2 |
| Address 3 |

#### Employer

Name\*

Tel.No.\*

| 33333321 |  |  |
|----------|--|--|

Company Email Address\*

Address\*

employer@employer1

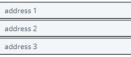

#### Particulars of the Construction Operations

Location of Construction Operations\*

| LOT ING. |
|----------|
|----------|

Total G.F.A. approved by BD

Work Sector\*

| Work | Type* |
|------|-------|

BD Reference No.

| lot no. here         |        |                |
|----------------------|--------|----------------|
|                      |        |                |
| 3333                 |        | m <sup>2</sup> |
|                      |        |                |
|                      |        |                |
| Private              | $\sim$ |                |
|                      |        |                |
|                      |        |                |
| Building (Composite) | $\sim$ |                |
|                      |        |                |

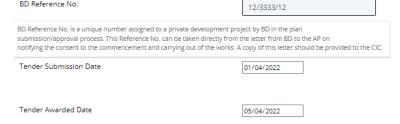

Payment Period (e.g. monthly payment)

| Every | 1      |        |
|-------|--------|--------|
|       | Months | $\sim$ |

| Date of Commencement of Construction Operations*  | 06/04/2022        |
|---------------------------------------------------|-------------------|
| Estimated Completion Date*                        | 28/02/2023        |
| Estimated total value of Construction Operations* | HKD 3000001       |
| Project-in-Charge                                 |                   |
| Name*                                             | PIC name1         |
| Position*                                         | PIC position1     |
| Company Email Address*                            | pic@pic1          |
| Tel.No.*                                          | 4444441           |
| Contact Person                                    |                   |
| Name*                                             | contact name1     |
| Position*                                         | contact position1 |
| Company Email Address*                            | contact@contact   |
| Tel.No.*                                          | 55555551          |

### Attachment List

| + Cho | iose                                                  |     |       |    |                       |     |
|-------|-------------------------------------------------------|-----|-------|----|-----------------------|-----|
|       |                                                       | Fil | e Nar | ne |                       |     |
| •     | Cap 587 Consolidated ve<br>(English and Traditional C |     |       |    | ole Chapter (30-07-20 | 18) |
|       | M                                                     |     | 1     | ►  | M                     |     |

□Submit the same eForm toPneumoconiosis Compensation Fund Board

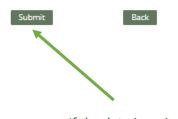

If the data is reviewed correct, press the "Submit" button to submit the Form.

# Step 5:

## Submission Result

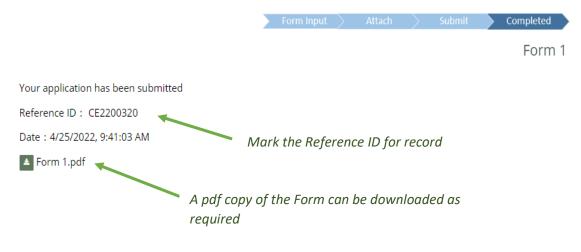

### You may also check your previous submissions in the "Submitted Records" menu

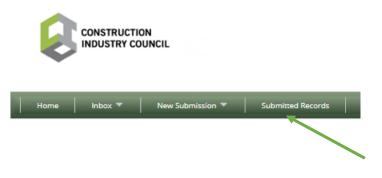

For the submitted records, you will find the status of the Forms submission as follows:

Submitted: Form submitted and under processing

Returned: Revision required before resubmission

Accepted: Form accepted by CIC

Rejected: Form rejected by CIC

# D. Submit a New Form 2

(Function available for Contractors only)

Step 1:

Select "Form 2" under the "New Submission" menu

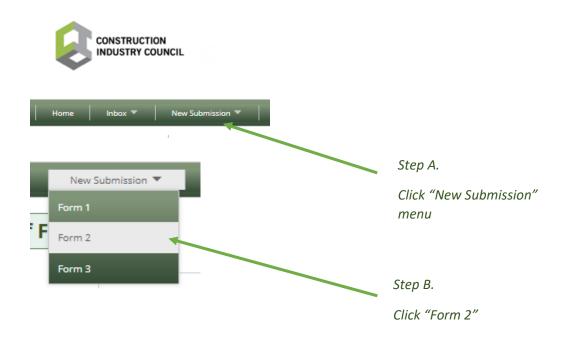

# Step 2:

Select a Case to start the submission process

| Submis        | sion of Form 2                                                                                       |                  |
|---------------|----------------------------------------------------------------------------------------------------|------------------|
| Case No.      |                                                                                                    |                  |
| Address       |                                                                                                    |                  |
| Creation Date | From                                                                                                 |                  |
| Creation Date | То                                                                                                   |                  |
|               |                                                                                                    | Q Search Q Clear |
| Search Resul  | :                                                                                                    |                  |
| Case No. 🗢    | Location                                                                                             | Creation Date 🗢  |
| 2019/23341    | MAIN CONTRACT PHASE 5B A&A WORKS GATEWAY TS AT NO.8 CHEUNG FAI ROAD, TSING YI, N.T.                  | 2019-09-12       |
|               |                                                                                                    |                  |
| 2019/23168    | LIFT MODERNIZAT'N WKS FOR TUEN MUN PARIS LONDON NEW YORK MILANO CINEMA,HONG LAI GDN AT HO CONG ST,TM | 2021-11-03       |

Step3:

A Form 2 will be displayed for direct inputs as follows. Make sure all MANDATORY fields (as marked "\*") are entered before pressing the "Next" button for the next step. The following diagram shows the Form 2 with sample data filled in.

| Form Input       Attach         Case No. : 2019/23341       CONSTRUCTION INDUSTRY COUNCIL         CONSTRUCTION INDUSTRY COUNCIL       (Chapter 587)         Section 35 - Notice of Payment made for Construct         In accordance with the captioned provision, 이 We hereby give notice of payment made in respect of | ORD          |               |                  |
|----------------------------------------------------------------------------------------------------|--------------|---------------|------------------|
| (Chapter 587)<br>Section 35 - Notice of Payment made for Construc                                                                                                    |              |               | CE               |
| CONSTRUCTION INDUSTRY COUNCIL<br>(Chapter 587)<br>Section 35 - Notice of Payment made for Construc                                                                                                    |              |               |                  |
| (Chapter 587)<br>Section 35 - Notice of Payment made for Construc                                                                                                    |              |               |                  |
| Section 35 - Notice of Payment made for Construc                                                                                                    | ction (      | Operatio      |                  |
|                                                                                                    | ction (      | Operatio      |                  |
| In accordance with the captioned provision, $$ OI $$ OWe hereby give notice of payment made in respect of                                                                                                    |              | operation     | ons              |
|                                                                                                    | f the follow | ving construc | tion operations. |
|                                                                                                    |              |               |                  |
| Name of Contractor                                                                                                    | р.           |               |                  |
| Name of Authorized Person ap name                                                                                                    |              |               |                  |
| Location of Construction Operations (number and name of street and district)                                                                                                    |              |               |                  |
| Lot No. Iot no here                                                                                                    |              |               |                  |
| Work Type Alteration & Addition                                                                                                    |              |               |                  |
| Government or Public Utility Contract No.                                                                                                    |              |               |                  |
| BD Reference No. BD Ref 12/3333                                                                                                    |              |               |                  |
|                                                                                                    |              |               |                  |

#### Payment Certificate Issued by Authorized Person (copy attached)

| Issue Date                           |                                                                      | dd/mm/yyyy          |                                                                                  |
|--------------------------------------|----------------------------------------------------------------------|---------------------|----------------------------------------------------------------------------------|
| Certificate No.                      |                                                                      | cert num            |                                                                                  |
| Date of Payment*                     |                                                                      | dd/mm/yyyy          |                                                                                  |
| Cumulative Amount uj                 | o to this Payment*                                                   | HKD 12001           |                                                                                  |
| Contact Person<br>Name*<br>Position* | Click "Next" button to<br>proceed after entering to<br>relevant data | he ion1             |                                                                                  |
| Company Email Addre<br>Tel.No.*      | ss*                                                                  | contact@contract1   | You may save a draft version at any<br>time for later edit during the data input |
| Submission Date                      | Clear                                                                | 25/04/2022<br>Draft | process.                                                                         |

### Step 4:

Attach at least one document for the Form submission. (For projects under supervision by Buildings Department, commencement letter from Buildings Department should be provided)

|                                                                                              | Form Inp | ut   | Attach       | Sul            | bmit 🔶                        | Completed |
|----------------------------------------------------------------------------------------------|----------|------|--------------|----------------|-------------------------------|-----------|
|                                                                                              |          |      |              |                |                               | Form 2    |
| Case No. : 2019/23168                                                                        |          |      |              |                |                               |           |
| Attachment List                                                                              |          |      |              |                |                               |           |
| Upload Attachment                                                                            |          |      |              |                |                               |           |
| Choose     Submit the same eForm toPneumoconiosis Compensation F                             |          |      | b            |                | ress "Chc<br>o attach<br>nat) |           |
| Step 2: Tick the box if you<br>would like to submit the<br>eForm to PCFB at the same<br>time | Next     | Back | Step<br>butt | 3: Press<br>on | "Next"                        |           |

Step 5:

Review the data and submit the Form. If you would like to amend the data, you have to go back to either the "Form Input" or "Attach" Tab.

|                                                                                 | Form Input                 | Attach           |           | Submit           | Completed   |
|---------------------------------------------------------------------------------|----------------------------|------------------|-----------|------------------|-------------|
|                                                                                 |                            |                  |           |                  | Form 2      |
| Case No. : 2019/23168                                                           |                            |                  |           |                  |             |
| CONSTRUCTION INE                                                                | OUSTRY COU<br>hapter 587)  | NCIL C           | ORD       | NANCE            |             |
| Section 35 - Notice of Payn                                                     | nent made for C            | onstruct         | ion C     | Operation        | 5           |
| In accordance with the captioned provision, $~~$ CI $~~$ CWe hereby g           | ive notice of payment made | in respect of th | he follow | ing construction | operations. |
| Name of Contractor                                                              | CHAN TAI MAN CONST         | RUCTION CO.      | ]         |                  |             |
| Name of Authorized Person                                                       | ap name new                |                  |           |                  |             |
| Location of Construction Operations<br>(number and name of street and district) | location 1 location 2 loc  | tation3          |           |                  |             |
| Lot No.                                                                         | lot no here                |                  | ]         |                  |             |
| Work Type                                                                       | Electrical and Mechanic    | al               | ]         |                  |             |
| Government or Public Utility Contract No.                                       | Gov No                     |                  | ]         |                  |             |
| BD Reference No.                                                                | BD Ref 12/3333             |                  | ]         |                  |             |
| Payment Term*                                                                   | Interim Final Paym         | ient             |           |                  |             |
| Estimated Completion Date                                                       | 02/03/2022                 |                  |           |                  |             |
| Updated Completion Date (if applicable)                                         | dd/mm/yyyy                 |                  |           |                  |             |
| Estimated Contract Sum including Variations                                     | HKD 3000000                |                  |           |                  |             |
| Updated Estimated Contract Sum including Variations(if applicable)              | HKD 3000001                |                  |           |                  |             |
| Terms of Payment                                                                | Every 333<br>Days          |                  |           | ~                |             |
| Payment Certificate Issued by Authorized Person                                 | n (copy attached)          |                  |           |                  |             |
| Issue Date                                                                      | dd/mm/yyyy                 |                  |           |                  |             |
| Certificate No.                                                                 | cert num                   |                  |           |                  |             |
| Date of Payment*                                                                | 06/04/2022                 |                  |           |                  |             |
| Cumulative Amount up to this Payment*                                           | HKD 12001                  |                  |           |                  |             |

#### Contact Person

| Name*                  | contact name1     |
|------------------------|-------------------|
| Position*              | position1         |
| Company Email Address* | contact@contract1 |
| Tel.No.*               | 55555551          |
| Submission Date        | 25/04/2022        |

# Attachment List

| Upload Attachment |  |
|-------------------|--|
|                   |  |

| + Cho | ose                    |        |    |   |              |   |
|-------|------------------------|--------|----|---|--------------|---|
|       | Fi                     | le Nar | ne |   |              |   |
| •     | EService1 - Form 1.pdf |        |    |   |              | Đ |
|       | М                      |        | 1  | ► | $\mathbb{H}$ |   |

# Submit the same eForm to Pneumoconiosis Compensation Fund Board

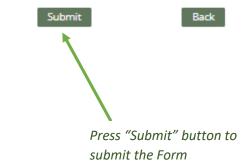

### Step 6:

### Submission Result

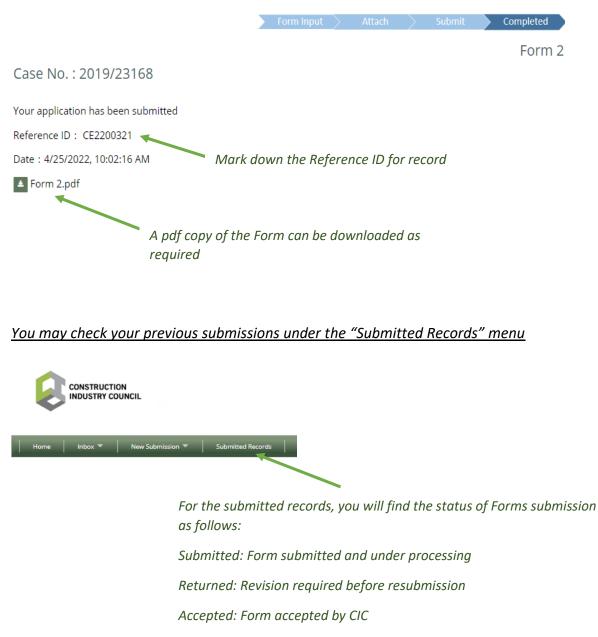

Rejected: Form rejected by CIC

# E. Submit a New Form 3

Step 1:

Select "Form3" under the "New Submission" menu

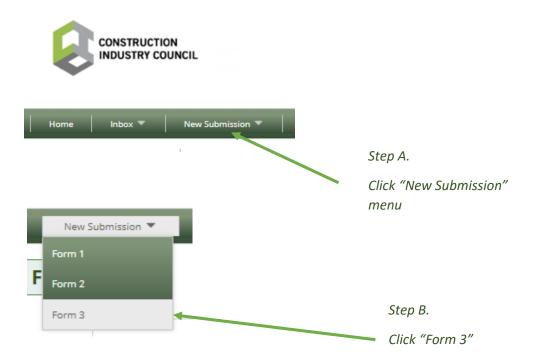

Step 2:

### Select a Case to start the submission process

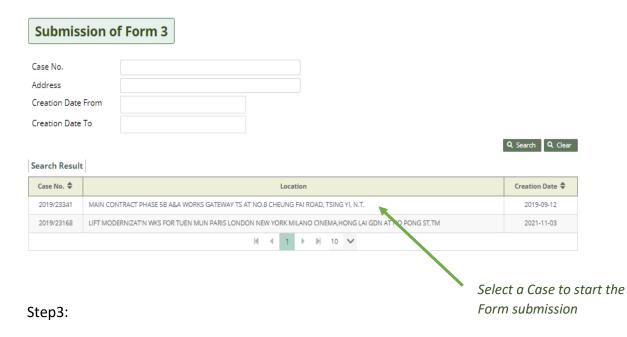

A Form 3 will be displayed for direct inputs as follows. Make sure all MANDATORY fields (as marked "\*") are entered before pressing the "Next" button for the next step. The following diagram shows the Form 3 with sample data filled in.

|                                                                                 | Form Input Attac               | ch Submit                       | > Completed  |                                                     |
|---------------------------------------------------------------------------------|--------------------------------|---------------------------------|--------------|-----------------------------------------------------|
| Case No. + 2010/22169                                                           |                                |                                 | Form 3       |                                                     |
| Case No. : 2019/23168                                                           |                                |                                 | -            |                                                     |
| CONSTRUCTION IN                                                                 | Chapter 587)                   | LIL ORDINANC                    | E            |                                                     |
| Section 36 - Notice of C                                                        |                                | uction Operations               |              |                                                     |
| Name of Contractor                                                              |                                | 1011 50                         |              |                                                     |
|                                                                                 | CHAN TAI MAN CONSTRUCTI        | ION CO.                         |              |                                                     |
| Name of Authorized Person                                                       | ap name new                    |                                 |              |                                                     |
| Location of Construction Operations<br>(number and name of street and district) | location 1 location 2 location | 3                               |              |                                                     |
| Lot No.                                                                         | lot no here                    |                                 |              |                                                     |
| Work Type                                                                       | Electrical and Mechanical      |                                 |              | K                                                   |
| Government or Public Utility Contract No.                                       | Gov No                         |                                 |              |                                                     |
| BD Reference No.                                                                | BD Ref 12/3333                 |                                 |              |                                                     |
|                                                                                 |                                |                                 |              |                                                     |
| Date of Issue of Completion Certificate                                         | dd/mm/yyyy 🗖                   |                                 |              |                                                     |
|                                                                                 |                                |                                 |              | Read-only fields preloaded<br>from Case profile for |
| Date of Completion*                                                             | 01/04/2022                     |                                 |              | reference                                           |
|                                                                                 |                                |                                 |              | -                                                   |
| Expiry Date of Defects Liability Period                                         | dd/mm/yyyy                     |                                 |              |                                                     |
| Date Of Payment                                                                 | dd/mm/yyyy                     |                                 |              |                                                     |
| (please provide supporting document)                                            |                                |                                 |              |                                                     |
| Date of Issue of Latest Payment Certificate<br>(copy of certificate attached)   | dd/mm/yyyy                     |                                 |              |                                                     |
| (copy of certificate attached)                                                  |                                |                                 |              |                                                     |
| Payment Certificate Number                                                      |                                |                                 |              |                                                     |
| ls it a Final Payment? *                                                        | ⊖Yes ®No                       |                                 |              |                                                     |
| Value of Construction Operations                                                | * Ocertified Ocompleted to a   | date (including residual retent | tion monies) |                                                     |
|                                                                                 | *HKD 4000001                   |                                 |              |                                                     |
|                                                                                 |                                |                                 |              |                                                     |
| Amount of Paridual Patantics Manias serviced by Free-                           | vr (                           |                                 |              |                                                     |
| Amount of Residual Retention Monies retained by Employe                         | HKD 22002                      |                                 |              |                                                     |
| Anticipated Date for Releasing Retention Monies                                 | dd/mm/yyyy                     |                                 |              |                                                     |
|                                                                                 |                                |                                 |              |                                                     |

| Contact Person         |                                                                       |                                                    |
|------------------------|-----------------------------------------------------------------------|----------------------------------------------------|
| Name*                  | contact name1                                                         |                                                    |
| Position*              | position1                                                             |                                                    |
| Company Email Address* | contact@contact                                                       | You may save a draft version at any                |
| Tel.No.*               | 5555551                                                               | time for later edit during the data input process. |
| Submission Date        | 25/04/2022                                                            |                                                    |
| Next                   | ar Draft                                                              |                                                    |
|                        | Press "Next" button to<br>proceed after entering the<br>relevant data |                                                    |

Step 4:

Attach at least one document for the Form. (For projects under supervision by Buildings Department, commencement letter from Buildings Department should be provided)

|                                                             | Form li | nput 🔪 | Attach              |       | Submit    | $\geq$ | Completed |
|-------------------------------------------------------------|---------|--------|---------------------|-------|-----------|--------|-----------|
|                                                             |         |        |                     |       |           |        | Form 3    |
| Case No. : 2019/23168                                       |         |        |                     |       |           |        |           |
| Attachment List                                             |         |        |                     |       |           |        |           |
| Upload Attachment                                           |         |        |                     |       |           |        |           |
| + Choose                                                    |         |        | <i>c</i> , <i>i</i> | -     | <i>"</i>  | ,,     |           |
|                                                             |         |        |                     |       | s "Choos  |        | 1         |
|                                                             |         |        |                     |       | ttach a f | ne (   | In        |
|                                                             |         |        | PDF Fo              | orna  | L)        |        |           |
|                                                             |         |        |                     |       |           |        |           |
| Submit the same eForm to Pneumoconiosis Compensation Fund B | Board   |        |                     |       |           |        |           |
| Next                                                        |         | Back   |                     |       |           |        |           |
|                                                             | '       | _      |                     |       |           |        |           |
|                                                             |         |        |                     |       |           |        |           |
| Step 2: Tick the box if you                                 |         |        |                     |       |           |        |           |
| would like to submit the                                    |         |        |                     |       |           |        |           |
| eForm to PCFB at the same                                   |         |        |                     |       |           |        |           |
| time                                                        |         | Ť      | Step 3:             | Press | the "Ne   | xt"    |           |
|                                                             |         |        | button              |       |           | -      |           |
|                                                             |         |        |                     |       |           |        |           |

Step 5:

Review the data input and submit the Form. If you would like to amend the data, you have to go back the "Form Input" or "Attach" Tab.

|                                                                                 | Form Input Attach Submit C                                         | ompleted |
|---------------------------------------------------------------------------------|--------------------------------------------------------------------|----------|
|                                                                                 |                                                                    | Form 3   |
| Case No. : 2019/23168                                                           |                                                                    |          |
|                                                                                 | OUSTRY COUNCIL ORDINANCE                                           |          |
| (C                                                                              | hapter 587)                                                        |          |
| Section 36 - Notice of Co                                                       | mpletion of Construction Operations                                |          |
| Name of Contractor                                                              | CHAN TAI MAN CONSTRUCTION CO.                                      |          |
|                                                                                 |                                                                    |          |
| Name of Authorized Person                                                       | ap name new                                                        |          |
| Location of Construction Operations<br>(number and name of street and district) | location 1 location 2 location3                                    |          |
| Lot No.                                                                         | lot no here                                                        |          |
| Work Type                                                                       | Electrical and Mechanical                                          |          |
| Government or Public Utility Contract No.                                       | Gov No                                                             |          |
| BD Reference No.                                                                |                                                                    |          |
|                                                                                 | BD Ref 12/3333                                                     |          |
| Date of Issue of Completion Certificate                                         | dd/mm/yyyy                                                         |          |
|                                                                                 |                                                                    |          |
| Date of Completion*                                                             |                                                                    |          |
| bate of completion                                                              | 01/04/2022                                                         |          |
| Expiry Date of Defects Liability Period                                         | dd/mm/yyyy                                                         |          |
|                                                                                 |                                                                    |          |
| Date Of Payment<br>(please provide supporting document)                         | dd/mm/yyyy                                                         |          |
| Date of Issue of Latest Payment Certificate                                     | dd/mm/yyyy                                                         |          |
| (copy of certificate attached)                                                  |                                                                    |          |
| Payment Certificate Number                                                      |                                                                    |          |
| ls it a Final Payment? *                                                        | ⊖Yes ⊜No                                                           |          |
| Value of Construction Operations * Oc                                           | rertified ©completed to date (including residual retention monies) |          |
|                                                                                 | *HKD 4000001                                                       |          |
|                                                                                 | *HKD 4000001                                                       |          |
| Amount of Residual Retention Monies retained by Employer                        | ·····                                                              |          |
| resources residuel recention monies reteined by Entployer                       | HKD 22002                                                          |          |
| Anticipated Date for Releasing Retention Monies                                 | dd/mm/yyyy                                                         |          |

| Contact Person         |                 |
|------------------------|-----------------|
| Name*                  | contact name1   |
| Position*              | position1       |
| Company Email Address* | contact@contact |
| Tel.No.*               | 55555551        |
| Submission Date        | 25/04/2022      |

### Attachment List

| Up | oload A | ttachment<br>pse       |     |    |   |              |   |
|----|---------|------------------------|-----|----|---|--------------|---|
|    |         | File                   | Nar | ne |   |              |   |
|    | •       | EService1 - Form 1.pdf |     |    |   |              | Ø |
|    |         | М                      | 4   | 1  | ₽ | $\mathbb{H}$ |   |

 $\Box Submit$  the same eForm to  $\ensuremath{\textbf{Pneumoconiosis}}$  Compensation Fund Board

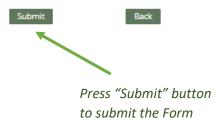

28

# Step 6:

# Submission Result

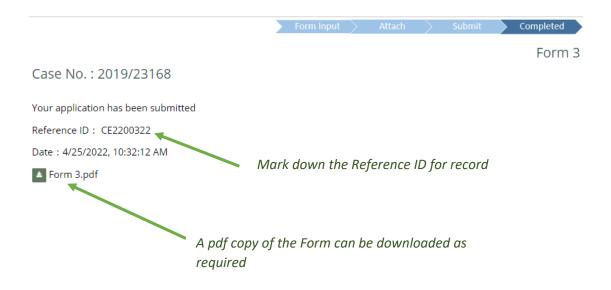

You may check your submission status under "Submitted Records" menu

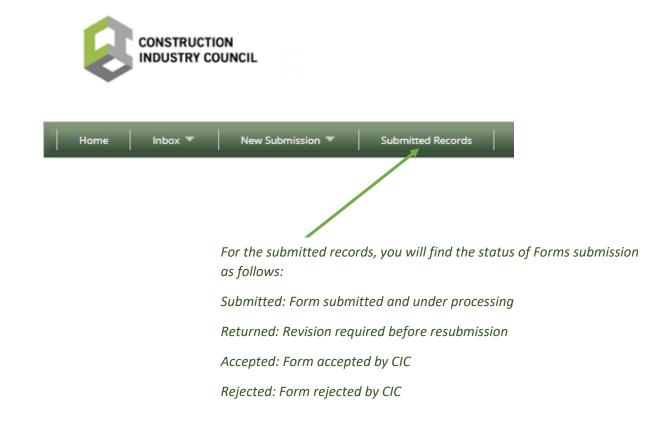

# F. Continue with Draft Submission

Step 1:

When you want to continue your submission previously saved as a draft. Select a the record to continue the submission

| Saved drafts will f<br>Site Address<br>Form Type<br>Date From<br>Date To | be removed after 3       | Form 1 Form 2 Form 3                                                                                                    | t Form        | " in M      | lenu                                       | ٩                   | . Clear Q. S |
|--------------------------------------------------------------------------|--------------------------|----------------------------------------------------------------------------------------------------|---------------|-------------|--------------------------------------------|---------------------|--------------|
| Search Result                                                            | Levy Case No. 🖨          | Construction Size Address 🗢                                                                                                    | Form Status 🖨 | Form Type 🖨 | Create Date 🗢                              | Last Update Date    | Submitted B  |
| Reference No. 💠                                                          |                          |                                                                                                    |               |             |                                            | 2023-02-17 15:36:34 | A0014        |
| CE2203679                                                                | 2017/11726               | THE PROPOSED TRENCH EXCAVATION, PILLAR CONSTRUCTION, ELECTRICAL WK, MIDDLE ISLAND, DEEP WATER BAY, HK                                                                          | New           | Form2       | 2023-02-17 15:36:12                        | 2023-02-17 15:30:34 | A0014        |
| -                                                                        | 2017/11726<br>2017/29322 | THE PROPOSED TRENCH EXCAVATION, PILLAR CONSTRUCTION, ELECTRICAL WK, MIDDLE ISLAND, DEEP WATER BAY, HK<br>DEMOLITION AND HOARDING WORKS AT 29 SEVERN ROAD, THE PEAK, HONG KONG. | New           | Form2       | 2023-02-17 15:36:12<br>2023-02-17 14:58:57 | 2023-02-17 15:58:57 | A0014        |
| CE2203679                                                                |                          |                                                                                                    |               |             |                                            |                     |              |

### G. Inquiry of Submitted Records

Step 1:

You may check the submitted records or revise the submitted records as follows.

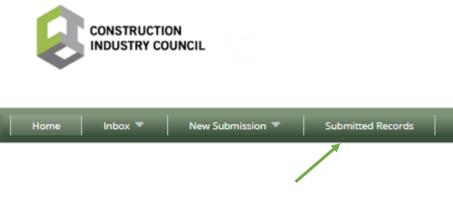

Click "Submitted Records" Menu

Step 2:

A list of submitted records will be displayed showing the status of the submitted Forms. Those Forms with "Returned" status should be revised and re-submit by the Contractor/AP. For other Forms, users may click to download a PDF copy of submitted Form.

| Dite            | Address                                          |                                                     |                                              |                                  |                                                                                          |                                                                                          |                                  |
|-----------------|--------------------------------------------------|-----------------------------------------------------|----------------------------------------------|----------------------------------|------------------------------------------------------------------------------------------|------------------------------------------------------------------------------------------|----------------------------------|
| Forr            | m Status                                         | d Returned Processing Acc                           | epted Rejected                               | Abandoned Res                    | submitted                                                                                |                                                                                          |                                  |
| Fo              |                                                  |                                                     |                                              |                                  | Johntee                                                                                  |                                                                                          |                                  |
|                 |                                                  | Form 2 Form 3                                       |                                              |                                  |                                                                                          |                                                                                          |                                  |
| Da              | ate From                                         |                                                     |                                              |                                  |                                                                                          |                                                                                          |                                  |
|                 | Date To                                          |                                                     |                                              |                                  |                                                                                          |                                                                                          |                                  |
| Subm            | nitted By                                        |                                                     |                                              |                                  |                                                                                          |                                                                                          |                                  |
|                 |                                                  |                                                     |                                              |                                  |                                                                                          |                                                                                          | Q Clear Q S                      |
| ch Result       |                                                  |                                                     |                                              |                                  |                                                                                          |                                                                                          |                                  |
| Levy Case No. 🖨 | Submission No. 🜲                                 | Construction Site Address 🜲                         | Form Status 🖨                                | Form Type 🖨                      | Create Date 🜲                                                                            | Last Update Date 🖨                                                                       | Submitted By                     |
| 2019/23168      | CE2200230                                        | add add 12 add 34                                   | Returned                                     | Form1                            | 2022-03-30 15:21:07                                                                      | 2022-03-30 15:21:07                                                                      | Z0015                            |
| 2019/23168      | CE2200231                                        | location 1 location 2 location3                     | Returned                                     | Form1                            | 2022-03-30 15:36:28                                                                      | 2022-03-30 15:40:07                                                                      | Z0015                            |
|                 |                                                  |                                                     |                                              |                                  |                                                                                          |                                                                                          |                                  |
|                 | CE2200243                                        | SDFSDF                                              | Returned                                     | Form1                            | 2022-04-01 10:33:51                                                                      | 2022-04-01 10:33:51                                                                      | Z0015                            |
|                 | CE2200243<br>CE2200245                           | SDFSDF<br>DSFDSF                                    | Returned                                     | Form1<br>Form1                   | 2022-04-01 10:33:51<br>2022-04-01 11:27:02                                               | 2022-04-01 10:33:51 2022-04-01 11:27:02                                                  | Z0015<br>Z0015                   |
|                 |                                                  |                                                     |                                              |                                  |                                                                                          |                                                                                          |                                  |
|                 | CE2200245                                        | DSFDSF                                              | Returned                                     | Form1                            | 2022-04-01 11:27:02                                                                      | 2022-04-01 11:27:02                                                                      | Z0015                            |
|                 | CE2200245<br>CE2200247                           | DSFDSF<br>3242342343                                | Returned                                     | Form1<br>Form1                   | 2022-04-01 11:27:02<br>2022-04-01 11:44:37                                               | 2022-04-01 11:27:02<br>2022-04-01 11:44:37                                               | Z0015<br>Z0015                   |
|                 | CE2200245<br>CE2200247<br>CE2200249              | DSFDSF<br>3242342343<br>342342324 2342              | Returned<br>Returned<br>Returned             | Form1<br>Form1<br>Form1          | 2022-04-01 11:27:02<br>2022-04-01 11:44:37<br>2022-04-01 15:06:31                        | 2022-04-01 11:27:02<br>2022-04-01 11:44:37<br>2022-04-01 15:06:31                        | Z0015<br>Z0015<br>Z0015          |
|                 | CE2200245<br>CE2200247<br>CE2200249<br>CE2200253 | D5FD5F<br>32A23A2343<br>342342324 2342<br>234234234 | Returned<br>Returned<br>Returned<br>Returned | Form1<br>Form1<br>Form1<br>Form1 | 2022-04-01 11:27:02<br>2022-04-01 11:44:37<br>2022-04-01 15:06:31<br>2022-04-04 14:36:16 | 2022-04-01 11:27:02<br>2022-04-01 11:44:37<br>2022-04-01 15:06:31<br>2022-04-04 14:36:16 | 20015<br>20015<br>20015<br>20015 |

Click a Form with "Returned" status to revise and re-submission. Step 3:

The procedure for re-submitting a Form1, 2 and 3 are similar to New Submission. Please refer to "Submit a New Form1/2/3" (see Section C, D, E) for details. The only difference between entering a new Form and revising a returned Form is that only those fields with comment for revision can be amended by the user. Other fields are locked and cannot be amended.

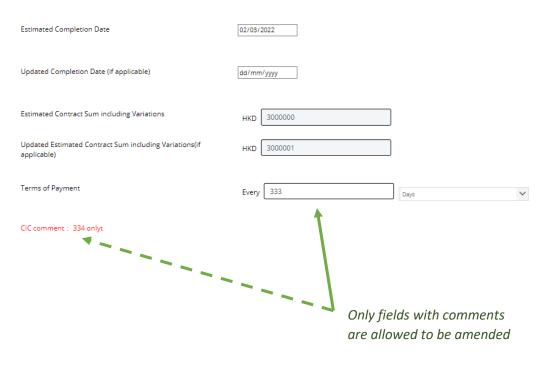

#### Step 4:

Please follow the submission procedure similar to "Submit a New Form1/2/3" to complete the submission of the revised Form.

# H. Maintenance of Own Profile

You may always change your password and personal account information as follows:

|                      | L                   |                 |                  |         |
|----------------------|---------------------|-----------------|------------------|---------|
|                      |                     |                 |                  | /Y 01   |
| Home Inbox ▼ Ne      | w Submitted Records | Case Assignment | Staff Accounts 💌 | Profile |
|                      |                     | Click "Pi       | rofile" Menu     |         |
| My Profile           |                     |                 |                  |         |
| Login Name           | Z0015               |                 |                  |         |
| Name                 | Z0015               |                 |                  |         |
| Telephone            | 12345678            |                 |                  |         |
| Email Address        | jasonhlchan@cic.hk  |                 |                  |         |
|                      | Update              |                 |                  |         |
| Reset Password       |                     |                 |                  |         |
| Existing Password    |                     |                 |                  |         |
| New Password         |                     |                 |                  |         |
| Re-type New Password |                     |                 |                  |         |
|                      | Reset Password      |                 |                  |         |

# I. Maintenance of Contractor Staff Account

(Function available <u>for Contractors Only</u>)

Contractor Admin may assign projects to dedicated associate (<u>up to 100 staff</u> <u>accounts</u>) which have been created. The Contractor Admin can manage all staff accounts and projects assigned. The following procedure show how a Contractor Admin can assign project to a designated newly-created staff account.

Step 1:

Create a staff account

|                      |                                                                   |                            |                 | LEV                                                                                                    |
|----------------------|-------------------------------------------------------------------|----------------------------|-----------------|----------------------------------------------------------------------------------------------------|
| Home Inbox 🔻         | New Submission 🔻 🛛 S                                              | Submitted Records          | Case Assignment | Staff Accounts 🔻 Pro                                                                                                    |
| My Profile           |                                                                   |                            |                 | Create User<br>Search Users                                                                                             |
|                      |                                                                   | Click                      | "Create User"   | under "Staff                                                                                                    |
|                      |                                                                   |                            | unts" menu      |                                                                                                    |
| Create Staff Accou   | <b>nt</b><br>Z0015                                                |                            |                 |                                                                                                    |
| Name                 |                                                                   |                            |                 |                                                                                                    |
| Contact No.          |                                                                   |                            |                 |                                                                                                    |
| Email                |                                                                   |                            |                 |                                                                                                    |
| New Password         |                                                                   |                            |                 |                                                                                                    |
| Re-type New Password |                                                                   |                            |                 | $\mathbf{i}$                                                                                                    |
|                      | Please provide Party code, User ID and I<br>user.<br>Reset Create | Password to the new create | ed              | Complete the required<br>information for creating<br>the new staff account.<br>Press the "Create" button<br>to proceed. |

# Step 2:

Assign a project to a designated staff

| Home Inbox 🕶 | New Submission 🔻 | Submitted Records | Case Assignment | I |
|--------------|------------------|-------------------|-----------------|---|
|              |                  | /                 |                 |   |

Click "Case Assignment" menu

|                 | No.                                                                                                    |                          |             |
|-----------------|----------------------------------------------------------------------------------------------------|--------------------------|-------------|
| Site Add        | ress                                                                                                   |                          |             |
| Date F          | rom                                                                                                    |                          |             |
| Dati            | e To                                                                                                   |                          |             |
| Assigner        | d To                                                                                                   |                          |             |
|                 |                                                                                                    |                          | Q Search Q  |
| h Result        |                                                                                                    |                          |             |
|                 |                                                                                                    | Date To 🗢                | Assigned To |
| Levy Case No. 🗢 | Site Address 🗢                                                                                         |                          |             |
| 2019/23341      | Site Address 🗢<br>MAIN CONTRACT PHASE 58 A8A WORKS G ATEWAY TS AT NO.8 CHEUNG FAI ROAD, TSING YI, N.T. | 2019-09-12               |             |
| -               |                                                                                                    | 2019-09-12<br>2021-11-03 | staff02     |

Select a case for assignment

| Levy Case Form2/2A Assignmer | t                                                                                                    | × |
|------------------------------|----------------------------------------------------------------------------------------------------|---|
| Levy Case No.                | 2019/23168                                                                                              |   |
| Site Address                 | LIFT MODERNIZAT'N WKS FOR TUEN MUN PARIS LONDON NEW YORK MILANO CINEMA,HONG<br>LAI GDN AT HO PONG ST,TM |   |
| Creation Date                | 2021-11-03                                                                                              |   |
| Assigned To                  | staff02.                                                                                                |   |
|                              | Submit Back                                                                                             |   |
|                              |                                                                                                    |   |
|                              | Press "Submit" button to assign a case<br>to a staff                                                    |   |

Step 3:

Manage staff account

Contractor Admin may disable / enable staff account via the following function, or assign an existing account to a new / different staff. Be noted that the new staff is required to "obtain a new password" after an existing account is reassigned to him/her.

|              | TRY COUNC  | L               |                   |                 | LE                              |                |
|--------------|------------|-----------------|-------------------|-----------------|---------------------------------|----------------|
| lome Inbox   | - N        | ew Submission 🔻 | Submitted Records | Case Assignment | Staff Accounts 🔻                | Profile Logout |
|              |            |                 |                   |                 | Create User                     |                |
| arch User    | S          |                 |                   |                 | Search Users                    |                |
|              |            |                 |                   |                 |                                 |                |
|              |            |                 | Click "Sear       | ch Users" und   | der the                         |                |
| arch User    | s          |                 | "Staff Acco       | ounts" menu     |                                 |                |
| n Name       |            |                 |                   |                 |                                 |                |
| e            |            |                 |                   |                 |                                 |                |
| tact No.     |            |                 |                   |                 |                                 |                |
| il           |            |                 |                   |                 |                                 |                |
| JS           | Enat       | led Disabled    |                   |                 |                                 |                |
| Login Name   |            | Name 🗢          | Contact No. 4     | •               | Email 🗢<br>jasonhlchan@cic.hk   | Status 🜩       |
| Z0015staff02 |            | staff02         | 44444444          |                 | neochiu@cic.hk                  | Disabled       |
|              |            |                 |                   | k a staff acco  | unt to process                  |                |
|              |            |                 | Che               |                 | unt to process                  |                |
| ff Profile   |            |                 |                   | ×               |                                 |                |
| ogin Name    | Z0015staff | 01              |                   |                 |                                 |                |
| lame         | staff01    |                 |                   |                 | Enable or Disc                  |                |
| Contact No.  | 1111111    | 1               |                   |                 | account by pr<br>the respective | -              |
| mail         | jasonhlcl  | nan@cic.hk      |                   |                 | buttons.                        |                |
|              | O Enable   | d Disabled      |                   |                 |                                 |                |
|              |            |                 | Submit            |                 |                                 |                |
|              |            |                 |                   |                 |                                 |                |

| User Login<br>EN 🛒                  |                                                                             |
|-------------------------------------|-----------------------------------------------------------------------------|
| Party Type                          |                                                                             |
| O Contractor O Authorized Person    |                                                                             |
| Party Code                          |                                                                             |
| User ID                             |                                                                             |
| Password                            |                                                                             |
| One Time Pin                        |                                                                             |
| Send OTP                            |                                                                             |
| Login                               |                                                                             |
| Obtain new password/Forgot password |                                                                             |
|                                     |                                                                             |
|                                     | <ul> <li>Click the button to obtain a n<br/>password as required</li> </ul> |

# J. Contractor Dashboard

System provides 3 performance dashboards for contractors.

- 1. Forms Submission Performance(left)
- 2. Payment Notices Status(middle)
- 3. Settlement Performance(right)

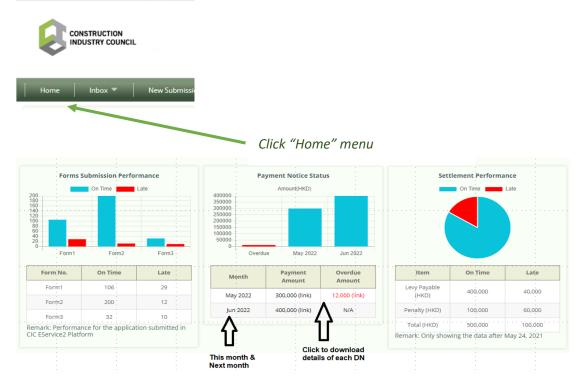

**Forms Submission Performance** – It provides a performance summary on all submitted Levy Forms by the contractors via E-Services 2.0.

**Payment Notice Status** – It provides summary data on payment notices for the contractors, covering three parts: (i) Overdue payments; (ii) Amount due for payments this month; and (iii) payments due for payments next month. You may view and download the payment details of each payment notices by clicking the "(link)".

**Settlement Performance** – It provides summary on historical settlements from one year before, showing settlements which were paid on time and those which were late.